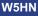

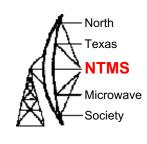

# Getting Started with GNU Radio and a simple Beacon

1/18/20

N5BRG

# Gnuradio on Windows 10 64-bit OS. NTMS.ORG NTMS.ORG

- Must be x86\_64 type processor (not ARM).
- Prebuilt Windows Installer (MSI file) image.
  - You don't need to compile or build anything, just install.
- From MUD-workshop supplied USB stick.
- Latest version available at:
   <a href="http://www.gcndevelopment.com/gnuradio/downloads.htm">http://www.gcndevelopment.com/gnuradio/downloads.htm</a>
- <u>Limitation</u>: Pre-built image only supports radios that the maintainer chose to include.
  - Several widely popular radios are included.
  - You cannot (easily) add new modules or radios.

#### The GRC Main Window

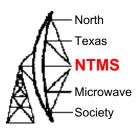

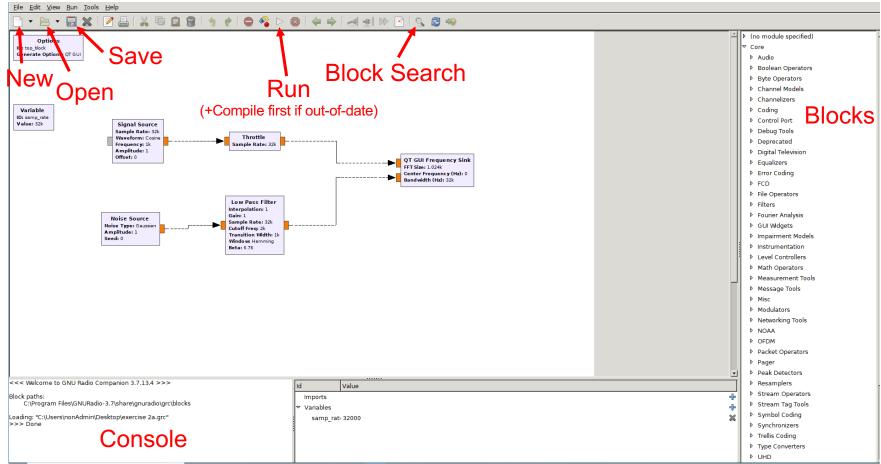

#### The GRC Main Window

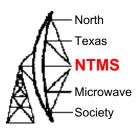

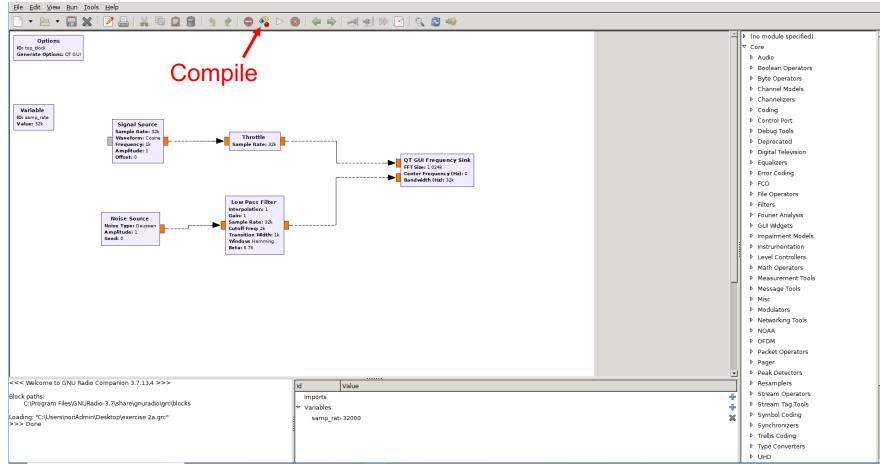

### **Gnuradio Core Concepts**

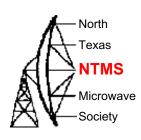

- Each block must know about the sample rate of the samples coming into it.
- Some blocks can change the sample rate.
  - For example 'decimation'. 'Keep one-in-N'
  - Make sure you low pass filter before decimation or you violate Nyquist!
- Gnuradio creates a default variable samp\_rate.
  - If you have interpolation or decimation, you may need multiple sample rate variables because you have several different sample rates at the same time in your flowgraph.
  - Many gnuradio blocks combine some function with decimation.
    - For example Low-Pass-Filter has adjustable decimation.
- <u>Tip:</u> Reduce the sample close to the source in your flowgraph to reduce CPU workload.

### Some Key Gnuradio Modules

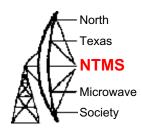

- Filters. General types: Lowpass, Bandpass, Highpass.
  - Pre-made filter types available.
  - Can make custom filters if necessary.
- Transfer function defined by the taps.
  - Pre-defined filters use pre-created taps. Fast & easy way to implement standard filters.
  - GRC includes a filter designer GUI. Use it to create taps.
    - Tools → Filter Design Tool
  - Large # taps substantially increases computational resources.
  - Real taps → both positive and negative frequency response.
  - Complex taps → single-sided frequency response.

### Radios for GNU Radio Use

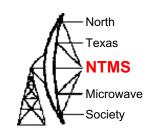

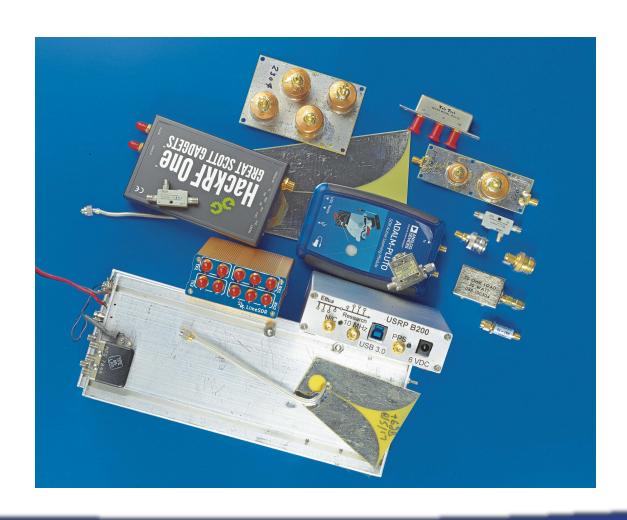

### Some Key Gnuradio Modules

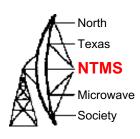

- Add
  - Adds two signals sample-by-sample.
- Multiply
  - Multiply two signals sample-by-sample.
  - Implements mixer (frequency shifter) or Gain / Attenuate.
- Convertors
  - Float → Complex
  - Complex → Float
  - Stream → Vector
- GUI: scope, spectrum analyzer, constellation, waterfall.
- Many more. Explore on your own.

#### Exercise #4 Play pre-recorded file (SSB)

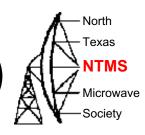

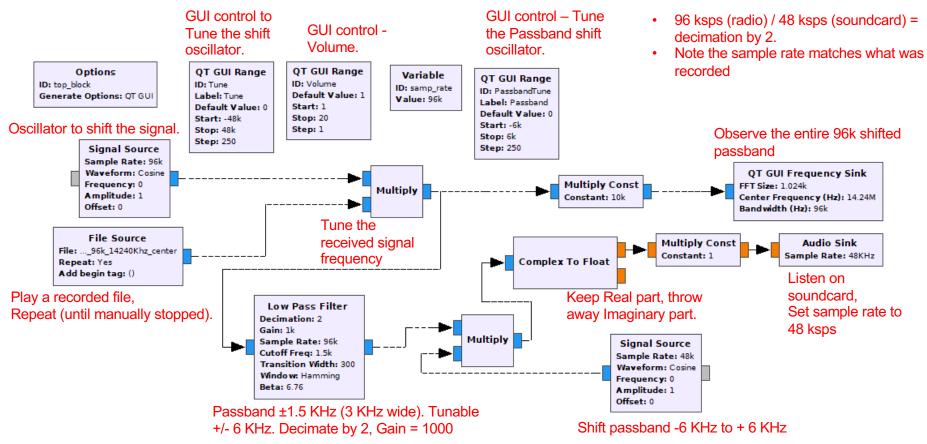

#### Example of Beacon + Echo

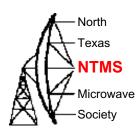

#### Loop

- Transmit Recorded File (Call Sign and Beacon Info)
- Wait 2 Seconds
- Receive Mode and Record to File for 20 Seconds
- Wait 2 Seconds
- Transmit Recorded File (Call Sign and Beacon Info)
- Transmit Recorded File (Rx Recorded File)
- Wait 2 Seconds

## GNU Radio GUI Example:

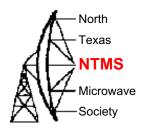

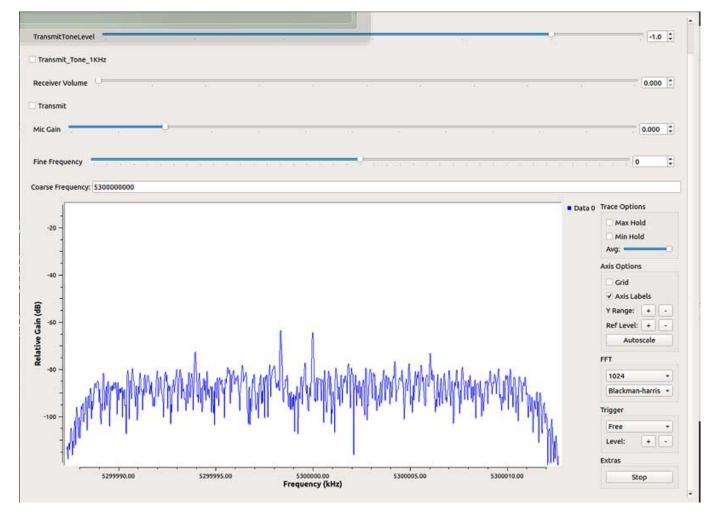

#### Measuring Loss vs. Frequency

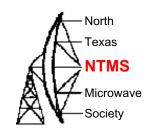

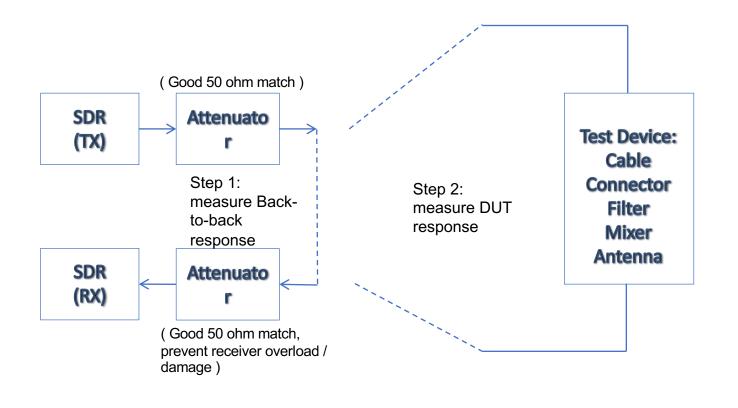

Step 3: compute difference

Automated Low Cost Beacon: Multiband, Multimode

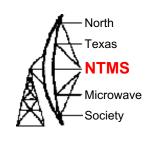

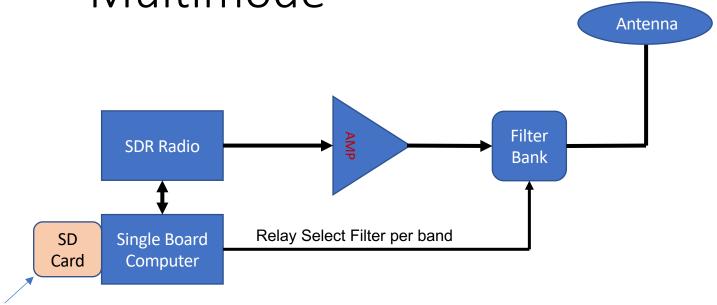

SBC operating system

- + Gnuradio
- + File containing audio for beacon (Voice-SSB, CW, FT8, etc.)

## Extending Frequency Range – Microwave Applications

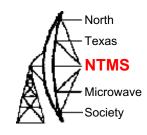

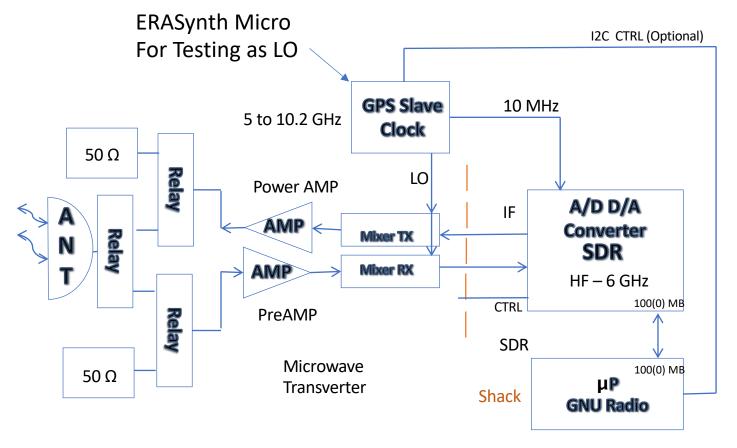

# 10 GHz Transverter Testbed Pluto Requires Linux

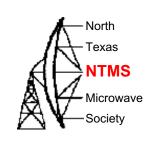

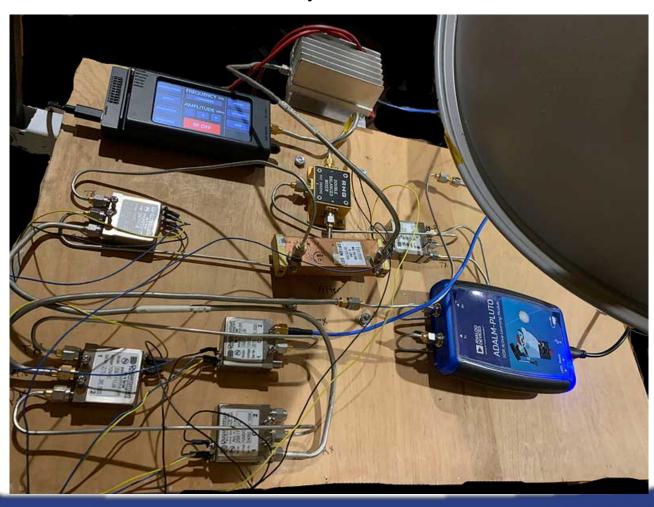

#### QRadioLink

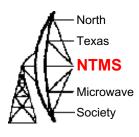

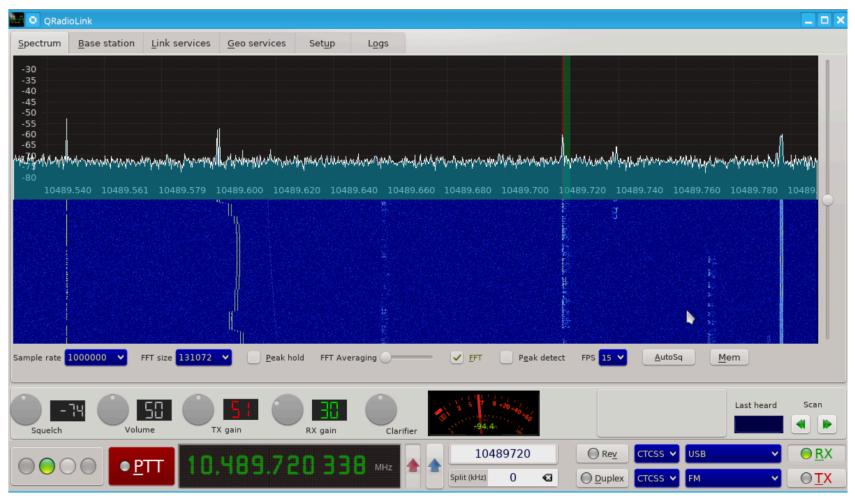

# Adrian Musceac YO8RZZ FT8 on 2M with GNU Radio

http://gradiolink.org/ft8-plutosdr-2meters.htm

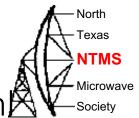

ARTICLES ABOUT DEVELOPMENT CREDITS DOWNLOADS SCREENSHOTS SUPPORT

FT8 with the PlutoSDR on the 2 meters band

By Adrtain, Sun 13 January 2020, in category Amateur radio

FT8 with the PlutoSDR on the 2 meters band